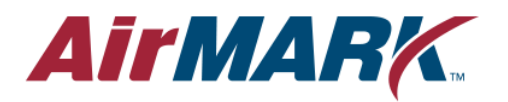

Airmark Support 10001 Lake City Way NE Seattle WA 98125

(800) 323-9766 Toll-free (206) 527-0447 Tel support@airmark.com

# **INSTALL GUIDE** – 395-426

# **Installing the Extra Pinch Roller Assy**

Required tools:

1. Phillips screwdriver size 1

# <u>Instructions:</u>

This document describes how to add extra pinch rollers to an S Class 2 cutter and S Class cutter.

The main function of this extra wheel is to hold down material that does not stay down out of its own. Each extra pinch wheel raises the minimum media width with 55 mm (2.16 inch)

#### **GENERAL WARNINGS**

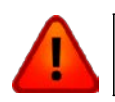

**Please read these general warning first very carefully**

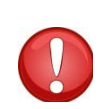

**Switch power off and remove the power cable before starting the procedure.**

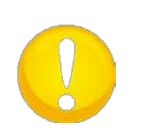

**Note:** Leave the part that holds the internal cam on its place until this procedure indicates it may be taken out. Otherwise the little cam inside the assembly will lose its position and it will become very hard to get it on its right place again.

.

#### **PROCEDCURE**

### *Mechanical part of procedure*

- 1. Remove the power cord and the communication cable.
- 2. Remove the 5 screws holding the left-hand cover in place. Three are located at the front, one at the rear and one just above the USB connection. Pay close attention to where each of the screws goes. They should be returned to their original location when re-installed.

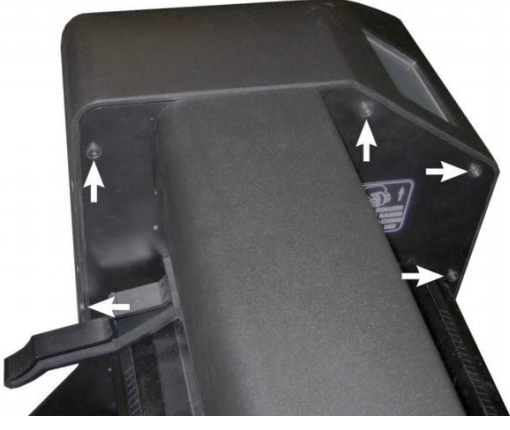

FIGURE 1 REMOVING RIGHT HAND COVER.

3. Gently tap the top of the cover, lift it and slide outwards.

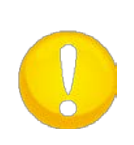

**Note:** The touch screen is built in the cover. It is connected with a flat cable to the main board. Before removing the cover locate the flat cable and disconnect. Do this by opening the cover first for app 2cm (3/4 inch) and look inside. The cover can be completely removed while the flat cable is attached, be careful though. It is easiest to re- install when the flat cable is loosened at the side of the cover. On the connector on the main board there is a small protuberance that you can pry up using a screwdriver. Gently pull the flat cable out of the connector.

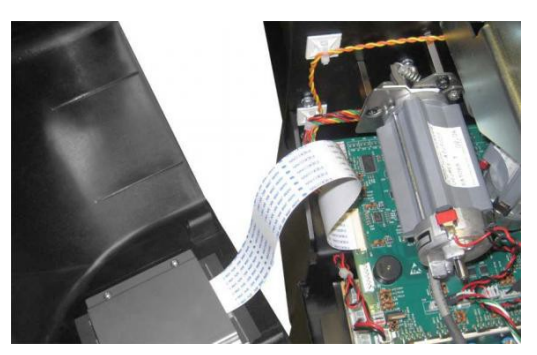

FIGURE 2 FLATCABLE TO THE COVER

4. Remove the right hand cover.

MI9903 rev 002 **Page 2 of 6** 5. Remove the two screws holding the handle of the pinch roller bar.

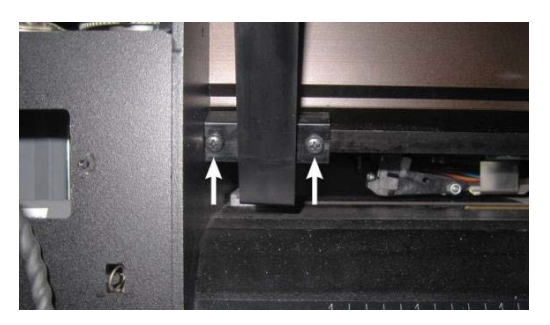

FIGURE 3 REMOVE SCREWS HOLDING THE HANDLE

6. Raise the pinch rollers. Loosen the input filter (2 screws) and let it hang outside. Remove spring at the side of the end of the pinch roller bar.

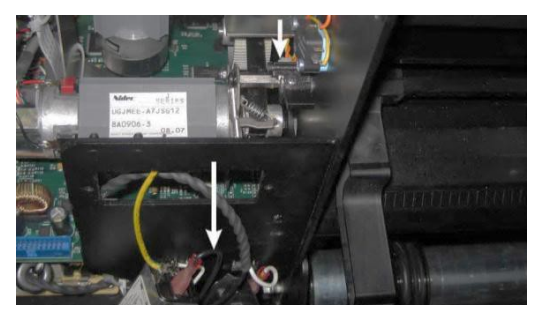

FIGURE 4 FILTER OUT SPRING OF

7. Now pull the pinch roller bar out of the machine. Be careful not to lose the end piece of the pinch roller bar. Remove it before the end of the pinch roller bar reaches the first pinch roller block.

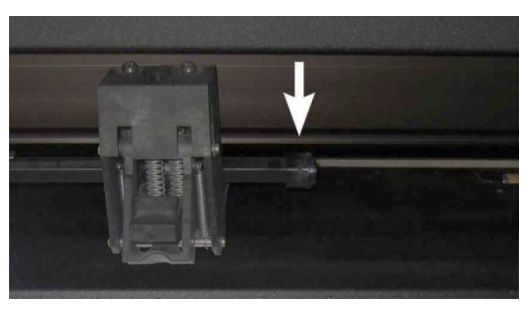

FIGURE 5 FILTER OUT SPRING OF

8. Move the pinch roller ass out of the way so the place is free where the extra pinch roller block needs to be mounted.

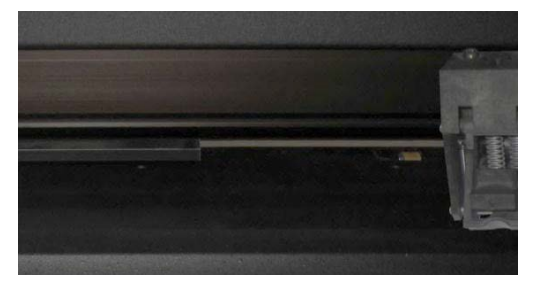

FIGURE 6 PLACE MADE FOR EXTRA PINCH ROLLER

9. Take the extra pinch roller and make sure the pinch roller is in 'up position'. The position it is in when it is shipped is normally 'down position'.

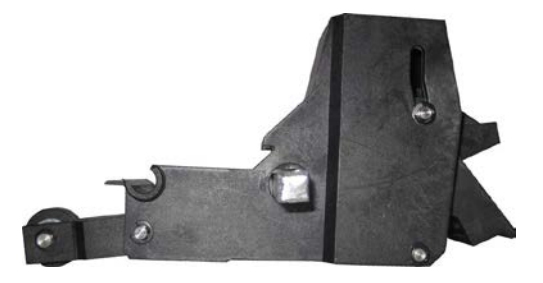

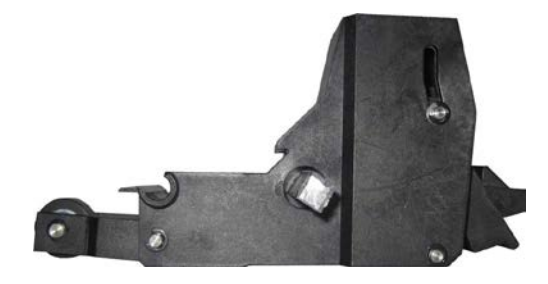

FIGURE 7 EXTRA PINCH ROLLER DOWN POSITION FIGURE 8 EXTRA PINCH ROLLER UP POSITION

10. Put the notch of the pinch roller on the rim of the Y guiding. Then click the pinch roller block in its place. Check if it moves smooth left to right.

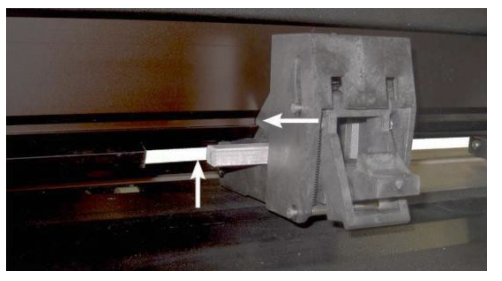

FIGURE 9 CLICK ON PINCH ROLLER BLOCK

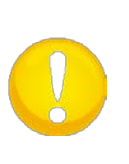

**Note:** Leave the part that holds the internal cam on its place as long as possible, only remove it bit by bit whilst the pinch roller bar is pushed in the new extra pinch roller. Do not remove the extra pinch roller several times. The pinch roller block is designed to click on and leave it on, if it is click on and off too many times, then the system will wear out prematurely.

- 11. Gentle push the pinch roller bar in the new pinch roller block.
- 12. Proceed further in the reverse order of the removal:
	- Put end piece on pinch roller bar.
	- Slide the pinch roller bar all the way to the right; make sure the end piece is seated correct in the hole at the side plate.
	- Lower pinch rollers put the spring back on, put the filter back in.
	- Put the right cover back on.

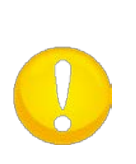

**Note:** Make sure that you do not jam any wires between the cover and the side plate as this may cause considerable damage.

Give special attention to the flat cables. Protruding parts inside the cover can partly unconnect the flat cables and inflict serious damage to several pcb's.

#### *Setting the parameters correct.*

The machine has to be told how many pinch rollers are on there is it is not the standard amount. Follow procedure below to set this parameter correct.

*Procedure for the S Class 2*

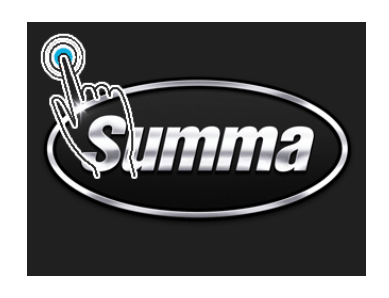

**1.** Switch on the cutter while pressing in the upper left corner of the touch screen.

*The cutter will not boot but show a message to ensure this mode is not entered by accident.*

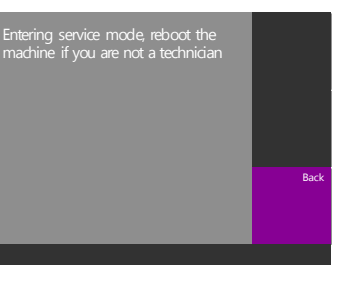

**2.** Press on Back

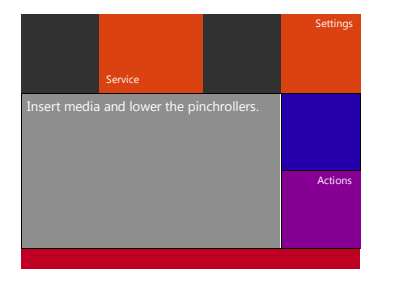

**3.** Press on service to enter service menu. (\*)

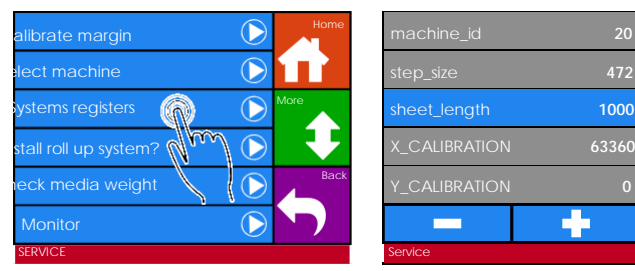

*0: standard number of*

*n: actual number of*

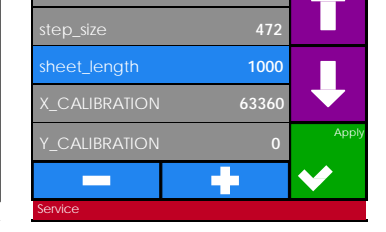

registers.

*pinch rollers.*

*pinch rollers.*

**4.** Press on Systems **5.** Press up arrow to scroll to num\_camrollers.

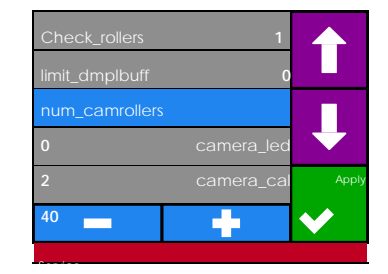

**6.** Change value to cutter.

(\*) Display will look different if no media is loaded, but the Configuration button will be available

correct number of pinch rollers, then press on Apply to store. Then press on Home and switch off

# *Procedure for the S Class*

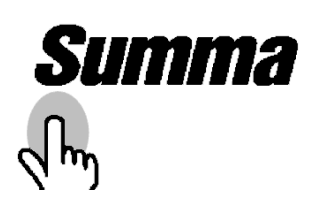

**1.** Switch on the cutter while pressing on the touch screen under the 'S' from Summa.

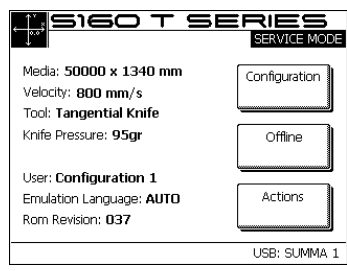

*The cutter will not boot but show a message to ensure this mode is not entered by accident.*

Settings

Knife pressure

User

ΠÌ

Configuration

SERVICE

Tests & Setup

Velocity

Configuration

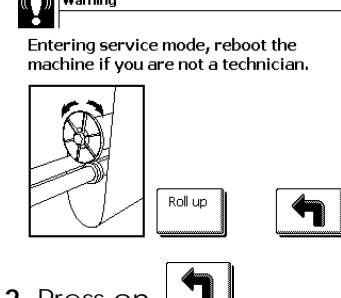

**2.** Press on  $L_{\text{max}}$ 

**William Store** 

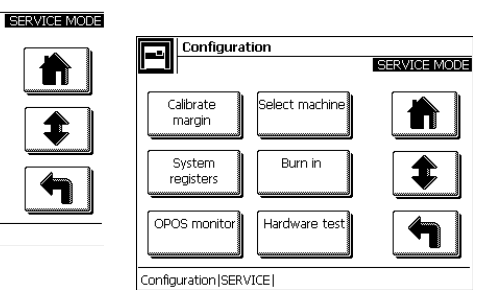

**3.** Press on Configuration. (\*) **4.** Press on Service **5.** Press on System registers

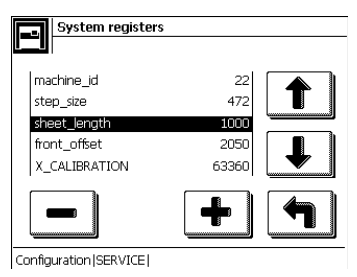

**6.** Press up arrow to scroll 7. to num\_camrollers.

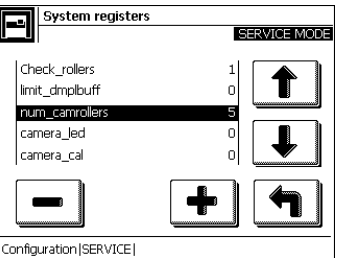

**7.** Change value to correct number of pinch rollers, then press on  $\boxed{\blacksquare}$  to store. Then press on  $\boxed{\blacksquare}$  and

switch off cutter.

*0: standard number of pinch rollers.*

*n: actual number of pinch rollers.*

(\*) Display will look different if no media is loaded, but the Configuration button will be available